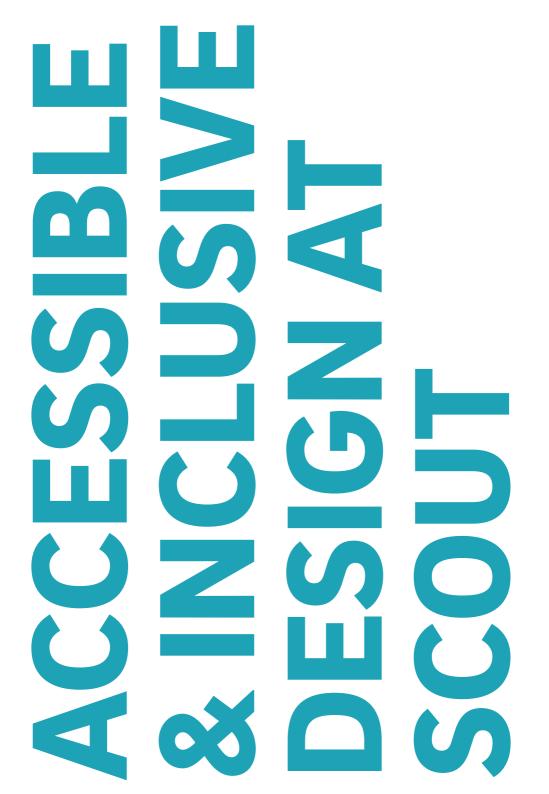

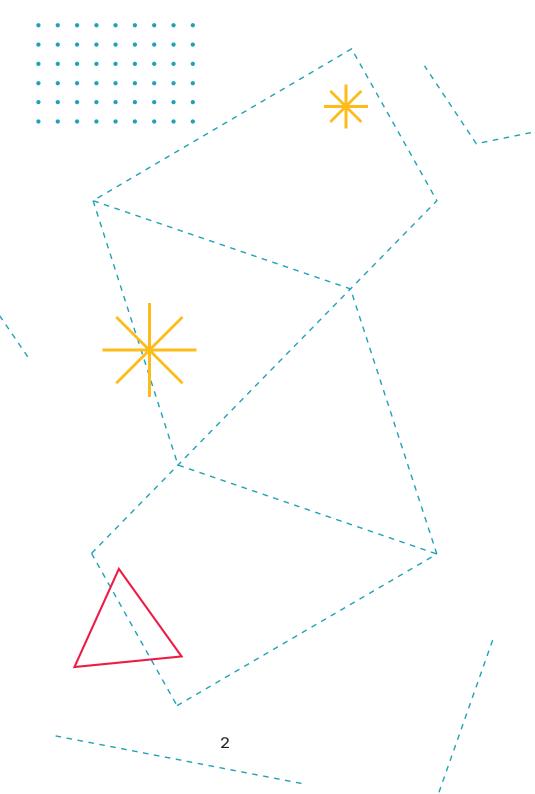

## **Table of Contents**

1

- 2 Introduction
- 5 Design guidelines
- **19** Developer guidelines
- 28 Resources

## Introduction

 $What \ is \ accessible \ design?$ 

Together, accessibility & inclusivity mean ensuring **no user is excluded** from using a product due to variations in need.

Accessibility ensures users with disabilities can use a product, maximizing potential users, and enhances all user experiences. Any target user should be able to accomplish the same tasks regardless of ability, location, etc. though their process for doing so need not be the same as everyone else. **Customizability is key** to accessibility.

As part of their process, designers often determine a target audience for their client's product or service, and then tailor their designs to meet the target audience's needs. While this strategy is a useful part of the design process, it is important to notice when a target audience doesn't seem to include users with disabilities.

 $Why \ is \ accessible \ design \ important \ at \ Scout?$ 

Accessibility and inclusivity are important because all people deserve to be able to use the web in a delightful way.

**It's also the law**. Title III of the Americans with Disabilities Act requires that all public areas (including your website) accommodate people with disabilities.

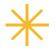

The Web Content Accessibility Guidelines (WCAG) are a set of guidelines developed to standardize accessibility on the web. There are three tiers to WCAG 2.0 guidelines:

**A (minimum)** – Bans all elements that would make a site impossible or incredibly difficult to use for some people

**AA (acceptable)** – The most commonly used compliance level. Following AA guidelines ensures a site is usable by the majority of people with or without disabilities.

**AAA (optimal)** – Site is accessible and easy to use for the maximum amount of users. It is very difficult to achieve complete AAA compliance, so it is recommended to only aim for it if your target user is part of a specific group that would benefit (for example, if you are designing a website specifically made for the elderly).

#### Scout aims to achieve WCAG 2.0 AA compliance in all products.

This binder aims to not only explain WCAG compliance but also demonstrate what WCAG compliance might look like for designers and developers at Scout. It was designed with the goal of being built upon and added to as Scout moves forward and our understanding of accessible design deepens.

Accessible design is inclusive. Accessible design is innovative. Accessible design is good design.

3

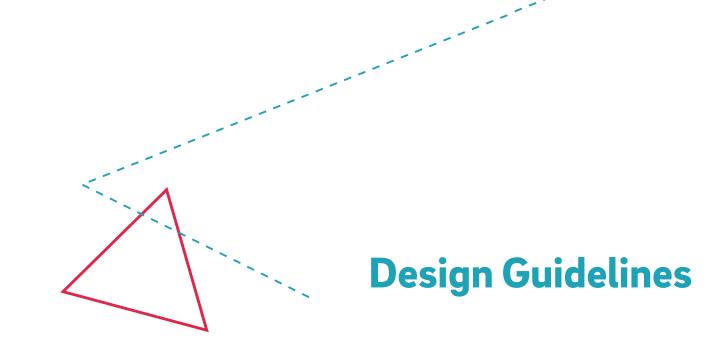

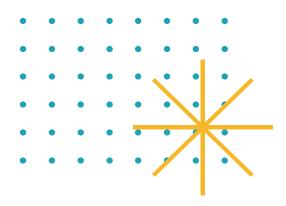

\*\*\*.

- 6 Color
- 8 Type
- 10 Content
- 12 Controls
- 14 Images and other visual elements
- **16** Navigation and handoff

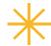

### **Meet Scout.**

19 pt bold text 3.09:1 contrast ratio

#### Become a member

12 pt regular text 21:1 contrast ratio

### Submit

24 pt regular text 3.09:1 contrast ratio Purely decorative, part of a logo 1.09:1 contrast ratio

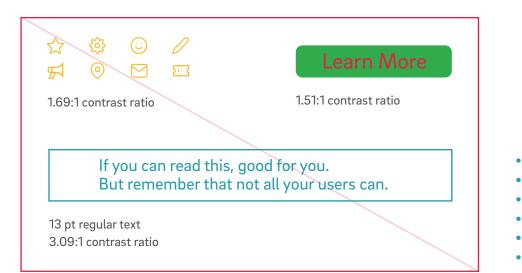

### Color

Accessible use of color means people with low vision, sight conditions, and varying light conditions can use your product.

Regular size text: 4.5:1 contrast Unless the text is: 1. Part of a logo 2. Purely decorative 3. Part of a disabled or inactive UI element

Large text: 3:1 contrast How large is large text? Bold text larger than 18.5px Any text larger than 24px

Icons: 3:1 contrast

Input element borders: 3:1 contrast

Be careful using red + green, check visibility of design with a color blindness simulator

Call me Ishmael. Some years ago—never mind how long precisely—having little or no money in my purse, and nothing particular to interest me on shore, I thought I would sail about a little and see the watery part of the world. It is a way I have of driving off the spleen and regulating the circulation.

16 pt text, 22pt leading ~45 characters per line Left-aligned, ragged right

Whenever I find myself growing grim about the mouth; whenever it is a damp, drizzly November in my soul; whenever I find myself involuntarily pausing before coffin warehouses, and bringing up the rear of every funeral meet; and especially whenever my hypos get such an upper hand of me, that it requires a strong moral principle to prevent me from deliberately stepping into the street, and methodically knocking people's hats off-then, I account it high time to get to sea as soon as I can. This is my substitute for pistol and ball.

7 pt text, 7pt leading Note: 7pt text appears bigger in print than on web ~100 characters per line

Right-aligned, ragged left

With a philosophical flourish Cato throws himself upon his sword; I quietly take to the ship. There is nothing surprising in this. If they but knew it, almost all men in their degree, some time or other, cherish very nearly the same feelings towards the ocean with me.

8 pt text, 10pt leading ~85 characters per line Justified alignment

# Туре

Text that is not too small helps everybody read your content better, especially those with low vision. Left-alignment, medium line length, adequate white space around blocks of text and between words, and easy-to-read typefaces also help people consume text without getting overwhelmed and reduce eye strain.

Body text: at least 12pt / 16px

Minimum for any text: 9pt / 12px

Line length: between 45-75 characters [recommended]

Text is left-aligned, ragged right, not justified

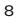

### Exposing inaccessible websites

Following the passing of the deadline last week, the U.K. based pan-disability charity Scope wasted little time publishing somewhat deflating and disappointing research confirming that nine out of ten websites of the U.K.'s largest local authorities still contain a multitude of accessibility errors.

### Exposing inaccessible websites

Following the passing of the deadline last week, the U.K. based pan-disability charity Scope wasted little time publishing somewhat deflating and disappointing research confirming that nine out of ten websites of the U.K.'s largest local authorities still contain a multitude of accessibility errors.

Underlining "deflating and disappointing research would make it easier for users, especially those with color blindness, to recognize it as a link

### Content

Multiple ways of communication help users with different abilities + learning styles to understand meaning.

Use a combination of positioning, color, and descriptive text to identify content, elements, links, communicate instructions, etc. *Types of content:* 

1. Links: don't distinguish by color only, try adding an underline + increasing text weight as well

2. Graphs: use a combination of color + pattern to distinguish sections of a chart

3. Images: there is no need to avoid images just because visually impaired users will require alt text, they can help break up a page making it more easy to digest + understand for everybody, especially those with cognitive challenges

#### Language is easy to understand

#### Tips:

1. Use "to" instead of a dash when indicating a range (1 to 3, not 1-3)

 ${\it 2.} Use full words \, rather \, than \, abbreviations$ 

3. Extend an acronym at least once per page (Northeastern University (NU))

 ${\it 4. Capitalize \ each \ word \ of \ a \ hashtag \ \#Accessibility \ And \ Inclusivity}$ 

This popup is easy to dismiss, with an 80x80 px target.

The form label is outside of the form.

All buttons and form labels are descriptive, and all links are underlined.

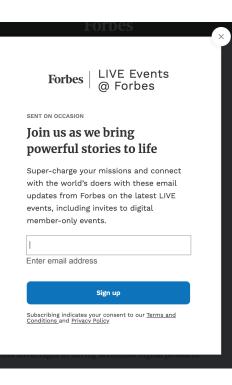

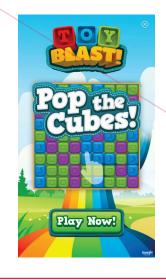

Mobile game ads often have dismiss buttons that are intentionally small and hard to click

### Controls

Target size ensures that people can tap on the right thing. Descriptive forms and buttons help those with screen readers know what to do with them and what will happen when they interact. Properly labeled forms also make autofill work better, making filling out forms easier for all of us!

Target size is at least 44x44px

- Unless:
- $1. \ Equivalent \ control \ or \ link \ that \ is \ 44x44 \ is \ elsewhere \ on \ the \ page$
- 2. Target is inline in text

3. It is essential to info being conveyed that it is not at least 44x44

Form label + hint are placed outside the form & remain visible while form is in use, hints specify format of entry if applicable

Buttons have labels that indicate what they do & are unique (i.e. 10 "edit" buttons on one page is not descriptive)

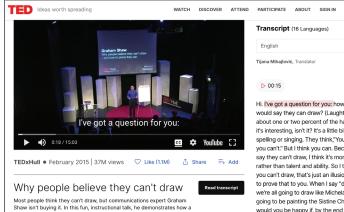

few adjustments to your drawing technique (and your attitude) can leave you with an effective new presentation tool as well as an outlet for your creativity.

Design, Creativity, Art, Communication, Personal Growth, Potential, Public Speaking

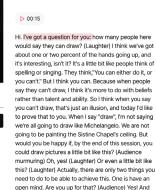

Q

Mile Živković, Reviewer

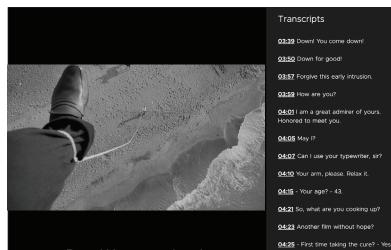

Down! You come down!

TEDx and Kanopy include not only subtitles on their videos but also transcripts

## **Images + other visual** elements

Visual elements can be great within your design to explain content, add visual interest, etc. but alternatives must be provided in case the user can't access the visual information for any reason such as poor connection or low vision.

Provide alt-text for images

Flashing elements flash at less than 3Hz

Moving elements can be paused, stopped, or hidden by the user, if the elements: (a) last longer than 5 seconds *(b) start automatically* (c) are found alongside other content

Videos have subtitles + video sound can be toggled on or off

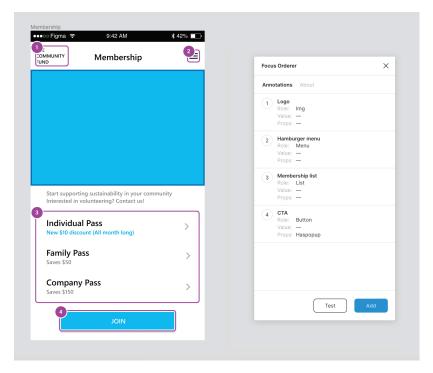

A Figma plugin created by Microsoft Design allows designers to indicate focus orders

# Navigation + handoff

Concise navigation allows those using screen readers to navigate the site easily. Proper structuring of headers in code (H1-H6) and visually (with different text styles) allows users with screen readers or low vision to jump to the right content.

Alert dev of read order of page if different from visual order

Alert dev of focus order of interactive page elements if different from visual order

Clear + concise navigation links

Indicate heading ranking for dev (H1-H6)

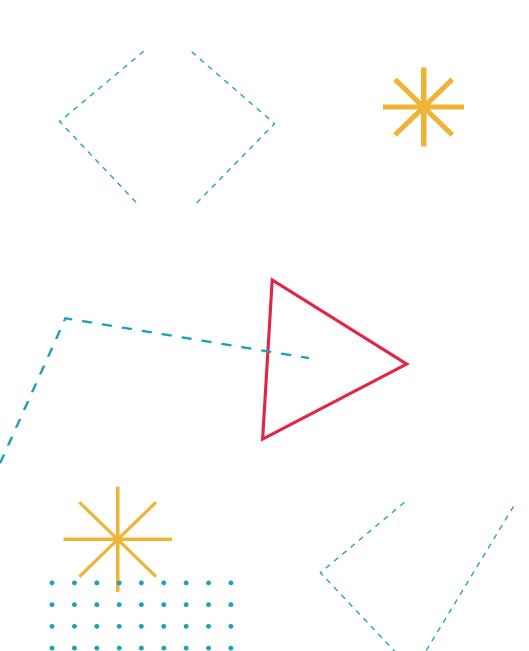

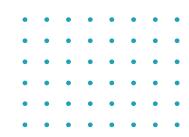

### **Dev Guidelines**

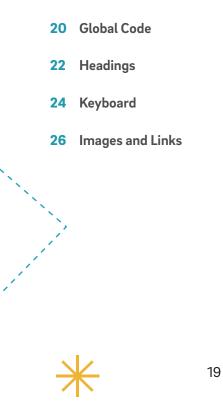

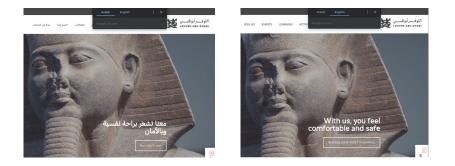

<!--Example of a lang attribute in action. This code specifies that the site is in Arabic, with the text reading right to left, so that the browser can easily translate the site for English-speaking users-->

<html lang="ar" dir="rtl"> <head>

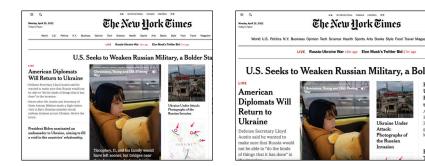

<!--Example of a site that uses rem and em to specific font size and line height in CSS so that the browser can increase the text size for visually impaired users - - >

Jkraine Unde Attack:

Photographs of the Russian

.css-vipOcf {

font-family: nyt-cheltenham, georgia, 'times new roman', times, serif; font-size: 1.75rem; line-height: 1.15em;

# **Global Code**

Writing your site's global code in an accessible way allows the user to customize their web experience to fit their needs. The user's browser should be able to translate your website into another language and/or increase the size of your site's text.

Use "lang" attribute in the <html> tag to indicate page language

Sections in a language other than the set language of the page have a separate "lang" attribute

No <meta> element contains "user-scalable=no"

Text size is in percentage, ems, or rems, NOT pts or px

ARIA landmark elements signify content regions

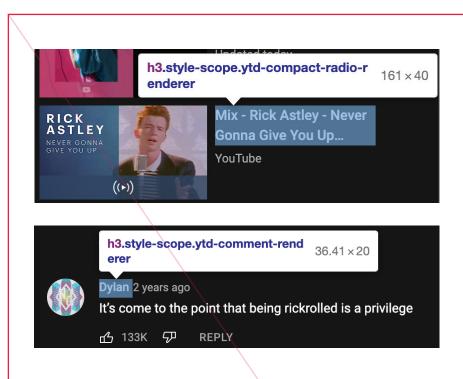

<!--An example of overusing the same heading level: YouTube video titles and comment usernames have the same heading level, so a user using a screen reader is forced to read every YouTube comment before they can select a new video -- >

<h3 class="style-scope ytd-compact-radio-renderer" <span id="video-title" class="style-scope ytd-compact-radiorenderer"> title="Mix - Rick Astley - Never Gonna Give You Up (Official Music Video)"></span> </h3>

<h3 class="style-scope ytd-comment-renderer" <span class="style-scope ytd-comment-renderer">Dylan> </span> </h3>

# Headings

Concise navigation allows those using screen readers to navigate the site easily. Proper structuring of headers in code (H1-H6) allows users with screen readers or low vision to jump to the right content.

Each page has only one H1 element

No heading levels are skipped

Avoid overusing the same heading level

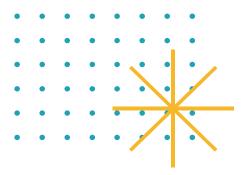

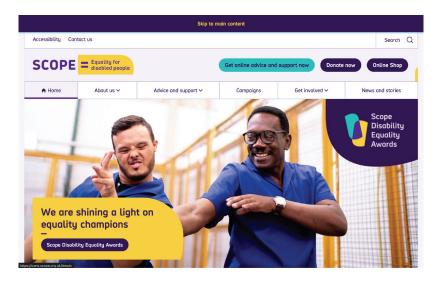

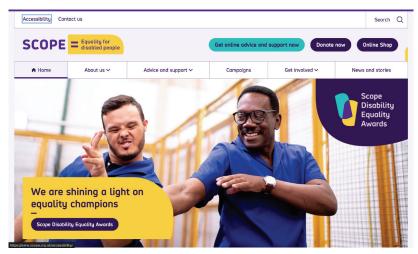

<!--Scope's home page (scope.org.uk) is entirely keyboard navigable using the TAB key, and a banner option to 'skip to main content' appears before the first menu items reach the focus state-- >

<a class="skip-main" href="#main">Skip to main content</a>

# Keyboard

While most users navigate a website with a mouse or trackpad, blind or visually-impaired users or users with impaired motor skills may navigate a site with keyboard functions instead, and it is vital that your site's code supports these keyboard functions.

Site is keyboard navigable

- Focus order follows design specs or visual order of page, then returns to address bar
- All interactive elements have focus states
- Keyboard focus moves to modal when opened
- Keyboard focus does not leave modal until it is dismissed
- Keyboard can be used to dismiss modal
- Focusing on an element with a hover state with the keyboard reveals the hover state

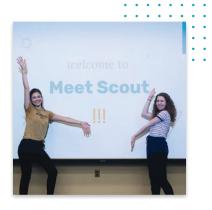

Two members of Scout's management team give a presentation about the organization with a slide that says Welcome to Meet Scout.

- <!--Example of well-written alt text. Notice that sprinkles image has a null alt value, so that screen readers will ignore it-->
- <img src="https://exampleimagesource.com/image1.png" alt="Two members of Scout's management team give a presentation about the organization with a slide that says Welcome to Meet Scout." class="TeamImage">
- <img src="https://exampleimagesource.com/image2.png" alt="" class="DecorativeImage">

## **Images and Links**

Properly identifying images and links in the code allows screen readers to describe images to the user, and notify them when they are about to leave the web page. Alt text is also helpful to the user when an image fails to load.

<img> elements have alt attributes Alt text should be: 1. Descriptive 2. Written in complete sentences 3. Include any text in the image 4. Have a null ("") value if the image is decorative

Identify links that open in a new tab or window

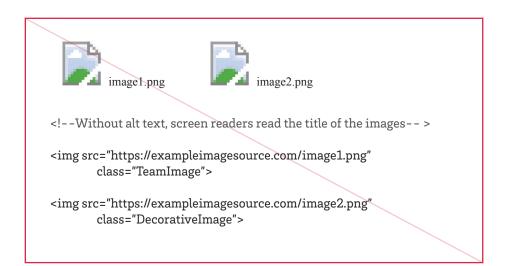

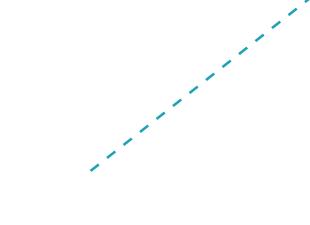

### Resources

#### $Autocomplete\ widgets$

These JavaScript widgets produce HTML with ARIA autocomplete attributes

Awesomplete: is dependency-free

jQuery UI autocomplete: requires jQuery

Select2: also requires jQuery

Browser accessibility checkers

Helpful but won't catch every issue, manual checks are very important

**Accessibility Insights:** Chrome plugin that checks 50 accessibility requirements & gives insight into keyboard navigation of any website

**WAVE:** put any URL into site to receive a very easy to read & comprehensive accessibility audit

**Exclusion calculator:** estimates proportion of population that would not be able to use a product, based on British census but still interesting

**pa11y:** command-line interface which catches accessibility issues in web pages

#### Color contrast tools

Stark: contrast checker for Figma & Chrome

**WebAIM color contrast checker:** compare HEX colors to determine if they meet WCAG AA and AAA contrast requirements

**Snook's color contrast analyzer:** RGB sliders that allows you to check contrast between two colors

**Color Safe:** put in your desired background color to generate a palette of text colors that meet contrast requirements. this is GREAT for finding text colors that work with a brand's color palette

#### $EqualWeb\ website\ add\ on$

**EqualWeb** provides code to add this little guy to your site which allows users to customize to their needs, has free & paid versions

#### Color impairment simulators

**Color Oracle:** desktop app to simulate color impairment on your entire screen

Stark: can simulate color impairment in Figma & Chrome

**colourblind:** GitHub bookmark that filters page according to diff types of color blindness

**postcss-colorblind:** CSS build tool on GitHub that modifies colors in CSS according to diff types of colorblindness

#### Personas

Pre-made personas with different levels of assistive requirements + comfort with technology that can be used if they fit the target audience

**Inclusive Design Toolkit** by the University of Cambridge includes Digital Personas

#### About accessibility

<in> accessibility: an interactive website mockup that lets users experience the accessibility issues that can be invisible to those without disabilities. Use the toggle at the top right to see the same site accessibly vs. inaccessibly and read more about the guidelines. Created by Scout member Holly Lovejoy!

**Humane By Design:** "A resource that provides guidance for designing ethically humane digital products through patterns focused on user well-being."

**UX for the Next Billion Users:** articles by Google on accessibility, inclusivity, and human centered design

**The Digital Accessibility Handbook:** easy-to-follow accessibility guide that thoroughly explains "why"

**A11y Project Dev Checklist:** comprehensive checklist for developing for accessibility, with thorough explanations

Links to all of these resources can be found on Scout's Notion page.